## AR Adjustment

I have a customer that has an open invoice for 25.50, and I want to do an AR Adjustment for 5.50, to lower their open AR to 20.00

From the Main Menu – 6-3-1-2 AR Adjustment Entry

|               |                       | hinc.com-SSSLT                        |                 |                  | _              | _       | _        | _            | _         |       | _   0   x ) |  |  |  |
|---------------|-----------------------|---------------------------------------|-----------------|------------------|----------------|---------|----------|--------------|-----------|-------|-------------|--|--|--|
| 🍇 Eile Edit S | ettings <u>R</u> eset | <u>T</u> ools <u>G</u> UI St <u>a</u> | ndard Functions | Special Function | s <u>H</u> elp |         |          |              |           |       | _ 8 ×       |  |  |  |
|               | Receivable A          | djustments                            |                 |                  |                |         |          |              |           |       |             |  |  |  |
| Company       |                       |                                       | 01              | SOUTHERN S       | AFETY SALES    |         |          |              |           |       |             |  |  |  |
| Period        |                       |                                       | 110             | 1                |                |         |          |              |           |       |             |  |  |  |
| Customer      |                       |                                       | 10000           | 10000            |                |         |          |              |           |       |             |  |  |  |
|               |                       |                                       | SOUT            | HERN SAFET       | Y SALES INC    |         |          |              |           |       |             |  |  |  |
|               |                       |                                       | 1719 E          | AST 2ND ST       | REET           |         |          |              |           |       |             |  |  |  |
|               |                       |                                       |                 |                  |                |         |          |              |           |       |             |  |  |  |
|               |                       |                                       | AUSTI           | N                |                | TX      | 78702    |              |           |       |             |  |  |  |
|               |                       |                                       |                 |                  |                |         |          |              |           |       |             |  |  |  |
| 1.Adjustme    | nt Date               |                                       | 01/14/*         | 11               |                |         |          |              |           |       |             |  |  |  |
| 2.Transactio  |                       |                                       | ADJ             |                  | ADJUSTMENT     |         |          |              |           |       |             |  |  |  |
| 3.Number      |                       |                                       | NNNNN           |                  |                |         |          |              |           |       |             |  |  |  |
| 4.Adjustme    | nt Number             |                                       |                 | _                |                |         |          | Open Balance |           |       |             |  |  |  |
| 5.Amount      | int intumber          |                                       |                 | 0.00             |                |         |          | open balance |           |       |             |  |  |  |
| 6.G/L Numb    |                       |                                       |                 | 0.00             |                |         |          |              |           |       |             |  |  |  |
|               |                       |                                       |                 |                  |                |         |          |              |           |       |             |  |  |  |
| 7.Comment     |                       |                                       |                 |                  |                |         | _        |              |           |       |             |  |  |  |
| 8.Reference   |                       |                                       |                 |                  |                |         |          |              |           |       |             |  |  |  |
| 9.Product N   | umber                 | _                                     |                 |                  |                |         |          |              |           |       |             |  |  |  |
|               |                       |                                       |                 |                  |                |         |          |              |           |       |             |  |  |  |
|               |                       |                                       |                 |                  |                |         |          |              |           |       |             |  |  |  |
|               |                       |                                       |                 |                  |                |         |          |              |           |       |             |  |  |  |
|               |                       |                                       |                 |                  |                |         |          |              |           |       |             |  |  |  |
|               |                       |                                       |                 |                  |                |         |          |              |           |       |             |  |  |  |
|               |                       |                                       |                 |                  |                |         |          |              |           |       |             |  |  |  |
|               |                       |                                       |                 |                  |                |         |          |              |           |       |             |  |  |  |
|               |                       |                                       |                 |                  |                |         |          |              |           |       |             |  |  |  |
| HELP          | OK/END                | INSERT                                | LDELETE         | PREV PG          | NEXT PG        | INQUIRY | CANCEL   | Off          |           |       | Popup       |  |  |  |
| 🛃 start       | ) 🧿 🧭 🕻               | S 🕲 🛛 🖸                               | Jinbox - Mi     | Customer         | 📃 AccuT        | erm 🔁 \ | WinMDS C | 🙀 SSSI.TEST  | Document. | 🔇 🎍 🖸 | 👽 9:18 AM   |  |  |  |

Company – Hit <ENTER>, it will default to 01.

Period – Enter your fiscal period, for example January 2011 is 1101 (YYMM).

Customer – Enter the customer number or begin the lookup.

Adjustment Date – Hit <ENTER> for today's date, or click the calendar button and choose a different date.

Transaction Type – Hit <ENTER> for the default type of ADJ. The other options are D/M (debit memo) or S/C (service charge).

## Continued...

| SSSLTEST - [timeshare.tshinc.com-SSSLTEST-A |                                  | _           | _                   | _          |   |           |
|---------------------------------------------|----------------------------------|-------------|---------------------|------------|---|-----------|
| File Edit Settings Reset Tools GUI Standard | functions Special Functions Help |             |                     |            |   | _ 8 ×     |
| Accounts Receivable Adjustments             |                                  |             |                     |            |   |           |
| Company                                     | 01 SOUTHERN SAFETY               | SVIES       | _                   |            |   |           |
| Period                                      |                                  |             |                     |            |   |           |
| Customer                                    | 1101<br>10000                    |             |                     |            |   |           |
| customer                                    | SOUTHERN SAFETY SALE             | SINC        | _                   |            |   |           |
|                                             | 1719 EAST 2ND STREET             | 5 1110      |                     |            |   |           |
|                                             |                                  |             |                     |            |   |           |
|                                             | AUSTIN                           | TX 78       | 702                 |            |   |           |
|                                             |                                  |             |                     |            |   |           |
| 1.Adjustment Date                           | 01/14/11                         |             |                     |            |   |           |
| 2.Transaction Type                          | ADJ ADJUS                        | TMENT       |                     |            |   |           |
| 3.Number                                    | 519386                           |             |                     |            |   |           |
| 4.Adjustment Number                         |                                  |             | Open Balan          | ce         |   |           |
| 5.Amount                                    | 5.50-                            |             |                     | 20.00      |   |           |
| 6.G/L Number                                | 01-20200                         | CASH ON     | HAND                |            |   |           |
| 7.Comments                                  | DEDUCT SALES TAX                 |             |                     |            |   |           |
| 8.Reference Number                          |                                  |             |                     |            |   |           |
| 9.Product Number                            |                                  |             |                     |            |   |           |
|                                             |                                  |             |                     |            |   |           |
|                                             |                                  |             |                     |            |   |           |
|                                             |                                  |             |                     |            |   |           |
|                                             |                                  |             |                     |            |   |           |
|                                             | FTE A TO ACCEPT                  |             | XXXXXXX             |            |   |           |
| ENTER LINE # TO CHANGE, DELETE TO DE        | ETE,0 TO ACCEPT                  |             | P00000              |            |   |           |
|                                             |                                  |             |                     |            | 1 |           |
| HELP OK/END INSERT LD                       | ELETE PREV PG NEX                | TPG INQUIRY | CANCEL Off          |            |   | Рорир     |
|                                             |                                  |             | VinMDS C 🦉 SSSI.TES | iT 🗐 Docum |   | V 9:48 AM |

Number – Enter your invoice number, without the 01. In your case the invoice number would 510335.

Amount – To remove the tax from the customer, enter a negative sign first, then the amount.

G/L Number – Enter the GL number you need to adjust. In your case, the tax gl number for the tax rate your invoice was for is 01-42400.

Comments – Enter any comments. Then at the bottom of the screen, type '0' and hit <ENTER>. The system will assign a unique AR Adjustment number.

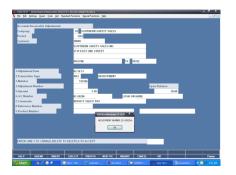

Next, usually the AR person takes care of the update process.

Back at the menu; click the "BACK" menu one time. You will be at the menu title AR.MAIN

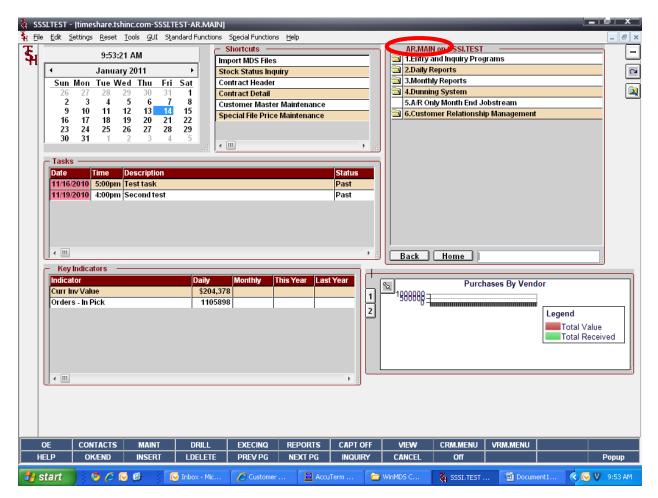

The next step requires you to go to menu option #2. Daily Reports, then click on #2 Daily Adjustment Journal.

|                | SSSLTEST - [timeshare.tshinc.com-SSSLTEST-AR.DAILY.REPORTS] |                                                                            |               |                 |                          |           |         |                      |                                         |         |      |          |         |                 |            |           |           |  |  |
|----------------|-------------------------------------------------------------|----------------------------------------------------------------------------|---------------|-----------------|--------------------------|-----------|---------|----------------------|-----------------------------------------|---------|------|----------|---------|-----------------|------------|-----------|-----------|--|--|
| 🐐 Eile         | <u>E</u> dit g                                              | jettings                                                                   | <u>R</u> eset | <u>T</u> ools 9 | <u>S</u> UI S <u>t</u> a | andard Fu | nctions | Special Function:    | s <u>H</u> elp                          |         |      |          |         |                 |            |           | _ & ×     |  |  |
| ξ <sub>H</sub> |                                                             |                                                                            | 9:54:3        | 2 AM            |                          |           | :<br>-  | Shortcuts —          |                                         |         |      | George   |         | AILY.REPORTS    |            |           |           |  |  |
| ે મ            |                                                             |                                                                            |               |                 |                          |           | Im      | port MDS Files       |                                         |         | -    |          |         | Cash Receipts . |            |           |           |  |  |
|                | 4                                                           |                                                                            | Januar        | y 2011          |                          |           | St      | Stock Status Inquiry |                                         |         |      |          |         | Adjustment Jou  | rnal       |           |           |  |  |
|                | Sun                                                         | Mon                                                                        | Tue W         | ed Th           | u Fri                    | Sat       | Co      | Contract Header      |                                         |         |      |          |         | Batch Listing   |            |           |           |  |  |
|                | 26                                                          | 27                                                                         | 28            | 29 3            | 0 31                     | 1         | Co      | ntract Detail        |                                         |         | -    | 4.(      | Credit  | Authorization L | .og Report |           |           |  |  |
|                | 2                                                           | 3                                                                          | 4             |                 | 67                       | 8         | Cu      | istomer Mastei       | r Maintenance                           |         | -    | 5.1      | )aily F | Partial Payment | Listing    |           |           |  |  |
|                | 9                                                           | 9 10 11 12 13 14 15<br>16 17 18 19 20 21 22 Special File Price Maintenance |               |                 |                          |           |         |                      |                                         |         |      | 6.1      | )aily ( | Charge Back Pr  | int        |           |           |  |  |
|                | 23                                                          | 24                                                                         |               |                 |                          | 22        |         |                      |                                         |         |      | 7.0      | Credit  | Card Reports    |            |           |           |  |  |
|                | 30                                                          | 31                                                                         |               |                 |                          |           |         |                      |                                         |         |      | 8.1      | Purge   | Credit Card Lo  | g file     |           |           |  |  |
| '              |                                                             |                                                                            |               | -               |                          |           |         |                      |                                         | •       |      | 9./      | AR Ch   | eck Summary B   | By Batch   |           |           |  |  |
|                | – Tasks                                                     |                                                                            |               |                 |                          |           |         |                      |                                         |         |      | 3 10     | .Cred   | it Card Reconci | liation    |           |           |  |  |
|                | Date                                                        |                                                                            | im e          | Deceri          | otion                    |           |         |                      |                                         | Status  |      |          |         |                 |            |           |           |  |  |
|                |                                                             |                                                                            | ime<br>5:00pm | Descri          |                          |           |         |                      |                                         | Past    | - 1  |          |         |                 |            |           |           |  |  |
|                | 11/16/                                                      |                                                                            |               |                 |                          |           |         |                      |                                         |         | -1   |          |         |                 |            |           |           |  |  |
|                | 11/19/                                                      | 2010                                                                       | 4:00pm        | Secon           | itest                    |           |         |                      |                                         | Past    | -11  |          |         |                 |            |           |           |  |  |
|                |                                                             |                                                                            |               |                 |                          |           |         |                      |                                         |         |      |          |         |                 |            |           |           |  |  |
|                |                                                             |                                                                            |               |                 |                          |           |         |                      |                                         |         |      |          |         |                 |            |           |           |  |  |
|                |                                                             |                                                                            |               |                 |                          |           |         |                      |                                         |         |      |          |         |                 |            |           |           |  |  |
|                |                                                             |                                                                            |               |                 |                          |           |         |                      |                                         |         |      |          |         |                 |            |           |           |  |  |
|                | <                                                           |                                                                            |               |                 |                          |           |         |                      |                                         |         | F .: | Bae      | ۰.      | Home            |            |           |           |  |  |
|                | Kan                                                         | In the set                                                                 |               |                 |                          |           |         |                      |                                         |         |      |          |         |                 |            |           |           |  |  |
|                | _                                                           | Indicat                                                                    | lors —        |                 |                          |           | -1      | [a                   |                                         | Vaar    |      |          |         |                 |            |           |           |  |  |
|                | Indica                                                      |                                                                            |               |                 |                          |           | ily     |                      | This Year Last Year Purchases By Vendor |         |      |          |         |                 |            |           |           |  |  |
|                |                                                             | nv Valu                                                                    |               |                 |                          |           | 204,37  |                      |                                         |         |      |          |         |                 |            |           |           |  |  |
|                | Order                                                       | s - In P                                                                   | ick           |                 |                          |           | 110589  | 898 2                |                                         |         |      |          |         |                 |            |           |           |  |  |
|                |                                                             |                                                                            |               |                 |                          |           |         |                      |                                         |         | 2    |          |         |                 |            | Legend    |           |  |  |
|                |                                                             |                                                                            |               |                 |                          |           |         |                      |                                         |         |      |          |         |                 |            | Total Va  | lue       |  |  |
|                |                                                             |                                                                            |               |                 |                          |           |         |                      |                                         |         |      |          |         |                 |            | Total Re  | ceived    |  |  |
|                |                                                             |                                                                            |               |                 |                          |           |         |                      |                                         |         |      |          |         |                 |            |           |           |  |  |
|                |                                                             |                                                                            |               |                 |                          |           |         |                      |                                         |         |      |          |         |                 |            |           |           |  |  |
|                |                                                             |                                                                            |               |                 |                          |           |         |                      |                                         |         | L    |          |         |                 |            |           |           |  |  |
|                | < III                                                       |                                                                            |               |                 |                          |           |         |                      |                                         | - F 2   |      |          |         |                 |            |           |           |  |  |
|                | · · · · ·                                                   |                                                                            |               |                 |                          |           |         |                      |                                         |         |      |          |         |                 |            |           |           |  |  |
|                |                                                             |                                                                            |               |                 |                          |           |         |                      |                                         |         |      |          |         |                 |            |           |           |  |  |
|                |                                                             |                                                                            |               |                 |                          |           |         |                      |                                         |         |      |          |         |                 |            |           |           |  |  |
|                |                                                             |                                                                            |               |                 |                          |           |         |                      |                                         |         |      |          |         |                 |            |           |           |  |  |
|                |                                                             |                                                                            |               |                 |                          |           |         |                      |                                         |         |      |          |         |                 |            |           |           |  |  |
|                | E                                                           | CON                                                                        | TACTS         | MA              | INT                      | DR        |         | EXECINQ              | REPORTS                                 | CAPT OF | FF _ | VIEV     | v _     | CRM.MENU        | VRM.MENU   |           |           |  |  |
|                | LP                                                          |                                                                            | /END          | INS             |                          | LDE       |         |                      |                                         |         | _    | CANC     |         | Off             |            |           | Dopup     |  |  |
|                | LP                                                          |                                                                            |               | 145             | EINI                     |           | eie     | PREVPG               | NEATPG                                  | INQUIR  |      | CANC     | CL -    | 01              |            |           | Popup     |  |  |
| 🛃 s            | tart                                                        |                                                                            | ) 6           | 3 🕑             | (                        | Jinbox    | - Mic   | Customer             | 📃 Accu                                  | Term    |      | WinMDS C |         | 🐐 SSSLTEST      | 🗹 Docum    | nent1 🔇 🐼 | 👽 9:54 AM |  |  |

You will be at this point:

| ₹.         | A postrest [anestaretshinatesh postrest hardshearter] |              |                  |               |           |      |                   |                     |                |          |          |            |            |           |           |
|------------|-------------------------------------------------------|--------------|------------------|---------------|-----------|------|-------------------|---------------------|----------------|----------|----------|------------|------------|-----------|-----------|
| <b>₹</b> E | <u>F</u> ile                                          | <u>E</u> dit | <u>S</u> ettings | <u>R</u> eset | Tools     | GUI  | Standard Function | s Special Functions | <u>H</u> elp   |          |          |            |            |           | _ & ×     |
|            |                                                       |              |                  |               |           |      |                   |                     |                |          |          |            |            |           |           |
|            |                                                       |              |                  |               |           |      |                   | A/R Adjustm         | ent List and U | Ipdate   |          |            | Capture:On |           |           |
|            |                                                       |              |                  |               |           |      |                   |                     |                |          |          |            |            |           |           |
|            |                                                       |              |                  |               |           |      |                   |                     |                |          |          |            |            |           |           |
|            |                                                       |              |                  |               |           |      |                   |                     |                |          |          |            |            |           |           |
|            |                                                       |              |                  |               |           |      |                   |                     |                |          |          |            |            |           |           |
|            |                                                       |              |                  |               |           |      |                   |                     |                |          |          |            |            |           |           |
|            |                                                       |              |                  |               |           |      |                   |                     |                |          |          |            |            |           |           |
|            |                                                       |              |                  |               |           |      |                   |                     |                |          |          |            |            |           |           |
|            |                                                       |              |                  |               |           |      |                   |                     |                |          |          |            |            |           |           |
|            |                                                       |              |                  |               |           |      |                   |                     |                |          |          |            |            |           |           |
|            |                                                       |              |                  |               |           |      |                   |                     |                |          |          |            |            |           |           |
|            |                                                       |              |                  |               |           |      |                   |                     |                |          |          |            |            |           |           |
|            |                                                       |              |                  |               |           |      |                   |                     |                |          |          |            |            |           |           |
|            |                                                       |              |                  |               |           |      |                   |                     |                |          |          |            |            |           |           |
|            |                                                       |              |                  |               |           |      |                   |                     |                |          |          |            |            |           |           |
|            |                                                       |              |                  |               |           |      |                   |                     |                |          |          |            |            |           |           |
|            |                                                       |              |                  |               |           |      |                   |                     |                |          |          |            |            |           |           |
|            |                                                       |              |                  |               |           |      |                   |                     |                |          |          |            |            |           |           |
|            |                                                       |              |                  |               |           |      |                   |                     |                |          |          |            |            |           |           |
|            |                                                       |              |                  |               |           |      |                   |                     |                |          |          |            |            |           |           |
|            |                                                       |              |                  |               |           |      |                   |                     |                |          |          |            |            |           |           |
|            |                                                       |              |                  |               |           |      |                   |                     |                |          |          |            |            |           |           |
|            |                                                       |              |                  |               |           |      |                   |                     |                |          |          |            |            |           |           |
|            | Pres                                                  | s < R        | FTURN:           | ⊳to Pre       | ocess     | Reno | rt. Line# to Cha  | ange, or ABORT      |                |          |          | XXX        | XXX        |           |           |
|            |                                                       |              |                  |               |           |      | ., <u></u> to one |                     |                |          |          |            |            |           |           |
|            |                                                       |              |                  |               |           |      |                   |                     |                |          |          |            |            |           |           |
|            |                                                       |              |                  |               | 1         |      |                   |                     |                |          | 1        |            |            | 1         |           |
|            | HEL                                                   | D            | 04               | END           |           | SERT | LDELETE           | PREV PG             | NEXT PG        | CAPT OFF | CANCEL   | Off        |            |           | Dopup     |
|            | _                                                     | _            | _                |               | · · · · · |      |                   | PREVPG              | NEXT PG        | INQUIRY  |          |            |            |           | Popup     |
| -          | sta                                                   | art          |                  | ) 🧷 (         | ତି 🕑      |      | 😡 Inbox - Mic     | . 🛛 🌔 Customer      | 📃 Accu         | Term 🛛 🗲 | WinMDS C | 🙀 SSSLTEST | . 🛛 🗐 Docu | ment1 🔇 🔇 | 9:55 AM 👘 |

Hit <ENTER> to process the report.

| ξų s       | 🐐 SSSLTEST - [timeshare.tshinc.com-SSSLTEST-AR.ADJ.LIST.UPDATE\$1] |                  |               |               |                          |                  |                   |                |          |          |               |            |          | _ @ x   |
|------------|--------------------------------------------------------------------|------------------|---------------|---------------|--------------------------|------------------|-------------------|----------------|----------|----------|---------------|------------|----------|---------|
| <b>₹</b> E | jie <u>E</u> dit                                                   | <u>S</u> ettings | <u>R</u> eset | Tools         | <u>G</u> UI S <u>t</u> a | andard Functions | Special Functions | Help           |          |          |               |            |          | _ 8 ×   |
|            |                                                                    |                  |               |               |                          |                  |                   |                |          |          |               |            |          |         |
|            |                                                                    |                  |               |               |                          |                  | A/R Adjustm       | ent List and U | pdate    |          |               | Capture:On |          |         |
|            |                                                                    |                  |               |               |                          |                  |                   |                |          |          |               |            |          |         |
|            |                                                                    |                  |               |               |                          |                  |                   |                |          |          |               |            |          |         |
|            |                                                                    |                  |               |               |                          |                  |                   |                |          |          |               |            |          |         |
|            |                                                                    |                  |               |               |                          |                  |                   |                |          |          |               |            |          |         |
|            |                                                                    |                  |               |               |                          |                  |                   |                |          |          |               |            |          |         |
|            |                                                                    |                  |               |               |                          |                  |                   |                |          |          |               |            |          |         |
|            |                                                                    |                  |               |               |                          |                  |                   |                |          |          |               |            |          |         |
|            |                                                                    |                  |               |               |                          |                  |                   |                |          |          |               |            |          |         |
|            |                                                                    |                  |               |               |                          |                  |                   |                |          |          |               |            |          |         |
|            |                                                                    |                  |               |               |                          |                  |                   |                |          |          |               |            |          |         |
|            |                                                                    |                  |               |               |                          |                  |                   |                |          |          |               |            |          |         |
|            |                                                                    |                  |               |               |                          |                  |                   |                |          |          |               |            |          |         |
|            |                                                                    |                  |               |               |                          |                  |                   |                |          |          |               |            |          |         |
|            |                                                                    |                  |               |               |                          |                  |                   |                |          |          |               |            |          |         |
|            |                                                                    |                  |               |               |                          |                  |                   |                |          |          |               |            |          |         |
|            |                                                                    |                  |               |               |                          |                  |                   |                |          |          |               |            |          |         |
|            |                                                                    |                  |               |               |                          |                  |                   |                |          |          |               |            |          |         |
| Î          |                                                                    |                  |               |               |                          |                  |                   |                |          |          |               |            |          |         |
|            |                                                                    |                  |               |               |                          | WING QUESTI      |                   |                |          |          |               |            |          |         |
|            |                                                                    |                  |               |               |                          | WILL BE COPI     |                   |                |          |          |               |            |          |         |
|            | TO THE                                                             | MONTH            | Y A/R         | ADJU          | ST.PRIN                  | IT FILE AND UF   | DATED             |                |          |          |               |            |          |         |
|            | T                                                                  | 0 THE GI         | A FILE        | , THE         | N CLEAI                  | RED              |                   |                |          |          |               |            |          |         |
| ×          |                                                                    | 6666666666666    |               | alalalalalala |                          | olololok         |                   |                |          |          |               |            |          |         |
| [          | DID THE                                                            | A/R AD           | JUSTM         | ENT L         | IST PRI                  | NT OK? (Y/N)     |                   |                |          |          |               |            |          |         |
|            |                                                                    |                  |               |               |                          |                  |                   |                |          |          |               |            |          |         |
|            |                                                                    |                  |               |               |                          |                  |                   |                | CAPT OFF |          |               |            |          |         |
|            | HELP                                                               | ок               | /end          | IN            | SERT                     | LDELETE          | PREV PG           | NEXT PG        | INQUIRY  | CANCEL   | Off           |            |          | Popup   |
| -          | start                                                              |                  |               | 🥃 🚱           | 6                        | 😼 Inbox - Mic    | Customer          | 📃 Accu         | ſerm 📔 🗲 | WinMDS C | 🐐 SSSI.TEST . | 🔯 Docum    | ent1 🔿 💽 | 9:55 AM |

This report prints directly to Report Capture. I normally would have you open a 2<sup>nd</sup> session, and click on the VIEW button. Then right click on the first report and print the report. Review the report; it should just be your adjustment you just entered. If everything looks ok, which it should, return to your other session.

| <b></b>    | SSSLTEST - [timeshare.tshinc.com-SSSLTEST-AR.ADJ.LIST.UPDATE\$1] |            |          |               |        |               |                         |             |                                |          |       |         |       |               | _          |          |           |
|------------|------------------------------------------------------------------|------------|----------|---------------|--------|---------------|-------------------------|-------------|--------------------------------|----------|-------|---------|-------|---------------|------------|----------|-----------|
| <b>₹</b> ⊦ | File                                                             | Edit       | Settings | <u>R</u> eset | Tools  | <u>G</u> UI S | 5 <u>t</u> andard Funct | ions Specia | igecial Functions Help         |          |       |         |       |               |            |          |           |
|            |                                                                  |            |          |               |        |               |                         |             |                                |          |       |         |       |               |            |          |           |
|            |                                                                  |            |          |               |        |               |                         | A/R         | A/R Adjustment List and Update |          |       |         |       |               | Capture:On |          |           |
|            |                                                                  |            |          |               |        |               |                         |             |                                |          |       |         |       |               |            |          |           |
|            |                                                                  |            |          |               |        |               |                         |             |                                |          |       |         |       |               |            |          |           |
|            |                                                                  |            |          |               |        |               |                         |             |                                |          |       |         |       |               |            |          |           |
|            |                                                                  |            |          |               |        |               |                         |             |                                |          |       |         |       |               |            |          |           |
|            |                                                                  |            |          |               |        |               |                         |             |                                |          |       |         |       |               |            |          |           |
|            |                                                                  |            |          |               |        |               |                         |             |                                |          |       |         |       |               |            |          |           |
|            |                                                                  |            |          |               |        |               |                         |             |                                |          |       |         |       |               |            |          |           |
|            |                                                                  |            |          |               |        |               |                         |             |                                |          |       |         |       |               |            |          |           |
|            |                                                                  |            |          |               |        |               |                         |             |                                |          |       |         |       |               |            |          |           |
|            |                                                                  |            |          |               |        |               |                         |             |                                |          |       |         |       |               |            |          |           |
|            |                                                                  |            |          |               |        |               |                         |             |                                |          |       |         |       |               |            |          |           |
|            |                                                                  |            |          |               |        |               |                         |             |                                |          |       |         |       |               |            |          |           |
|            |                                                                  |            |          |               |        |               |                         |             |                                |          |       |         |       |               |            |          |           |
|            |                                                                  |            |          |               |        |               |                         |             |                                |          |       |         |       |               |            |          |           |
|            |                                                                  |            |          |               |        |               |                         |             |                                |          |       |         |       |               |            |          |           |
|            |                                                                  |            |          |               |        |               |                         |             |                                |          |       |         |       |               |            |          |           |
|            |                                                                  |            |          |               |        |               |                         |             |                                |          |       |         |       |               |            |          |           |
|            | kakakaka                                                         | kakakakaka |          | ** CAU        | TION   |               |                         |             |                                |          |       |         |       |               |            |          |           |
|            | IF                                                               | Y0U        | ANSWE    | R 'Y' T       | O THE  | FOLL          | OWING QU                | ESTION      |                                |          |       |         |       |               |            |          |           |
|            | THE                                                              | A/R        | ADJUST   | <b>FMENT</b>  | S PRI  | NT FIL        | E WILL BE               | COPIED      |                                |          |       |         |       |               |            |          |           |
|            | то                                                               | THE        | монтні   | Y A/R         | ADJU   | ST.PR         | INT FILE AN             | ID UPDAT    | ED                             |          | _     |         |       |               |            |          |           |
|            |                                                                  | то         | THE GL   | A FILE        | E, THE | N CLE         | ARED                    |             |                                |          |       |         |       |               |            |          |           |
|            | A.A.A.A.                                                         | adalalala  |          |               |        |               | labalalak               |             |                                | _        |       |         |       |               |            |          |           |
|            | DID                                                              | THE        | A/R AD   | JUSTM         | ENT L  | IST P         | RINT OK? (Y             | 7N)         |                                |          |       |         |       |               |            |          |           |
|            |                                                                  |            |          |               |        |               | (,                      | ,           |                                |          |       |         |       |               |            |          |           |
|            |                                                                  |            | 1 -      |               | 1 _    |               |                         |             | 1                              |          | CAPTO | r   _   |       |               |            |          |           |
| $\vdash$   | HE                                                               | IP         | ок       | /END          | IN     | SERT          | LDELE                   | IF PR       | EV PG                          | NEXT PG  |       |         | ANCEL | Off           |            |          | Рорир     |
|            | _                                                                | _          | _        |               |        | _             |                         |             |                                | x        | x     |         |       |               |            |          |           |
| 1          | st                                                               | art        |          | ) 🧷 (         | ર્ચ 🕑  |               | 😡 Inbox - M             | ic  🖉       | Customer                       | 📃 🚊 Accu | Term  | 눹 WinMC | DS C  | 🐐 SSSLITEST . | 🛛 🗐 Docum  | ent1 🔇 🚰 | 🔍 9:57 AM |

Now you should be back here, your original MDS session. The last step is to update the file. Just type "Y\*\*\*" and hit <ENTER> to process.

Remember to save the report you just printed, your accountant may want it.